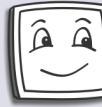

 **Telefon: 800118118, 777694359, Fax: 321768165** 

**E-mail: info@AbecedaPC.cz, www.AbecedaPC.cz** 

**Adresa: Mnichovická 173, 280 02 Kolín**

# **Microsoft Excel – klávesové zkratky**

#### **Výběr buněk**

**Ctrl + A** – vybere všechny buňky v listu **Ctrl + \*** – vybere aktuální souvislou oblast dat **Ctrl + mezera** – vybere celý aktuální sloupec **Shift + mezera** – vybere celý aktuální řádek **Alt + ;** – vybere pouze viditelné buňky v aktuálním výběru

**Shift + šipky** – rozšíří výběr ve směru šipky

## **Úpravy buněk**

**F2** – zahájí úpravu obsahu vybrané buňky **F3** – zobrazí dialog pro vložení názvu **F4** – přepíná absolutní a relativní adresy ve vzorci (A1 / \$A\$1 / A\$1 / \$A1) **Esc** – stornuje úpravu buňky **Delete** – vymaže obsah vybraných buněk **Enter** – potvrdí úpravu buňky **Ctrl + Enter** – vyplní zadanou hodnotu do všech vybraných buněk **Ctrl + Shift + Enter** – vytvoří ve vybrané oblasti

maticový vzorec

**Ctrl + C** – zkopíruje vybrané buňky do schránky **Ctrl + X** – vyjme vybrané buňky do schránky

**Ctrl + V** – vloží kopírované buňky

**Ctrl + D** – vyplní vybranou oblast směrem dolů **Ctrl + R** – vyplní vybranou oblast směrem doprava

**Ctrl + ;** – vloží aktuální datum

**Ctrl + :** – vloží aktuální čas **Ctrl + –** – odstraní vybrané buňky **Ctrl + +** – vloží nové buňky nad aktuální výběr

## **Pohyb v listu**

**Ctrl + F** – vyvolá dialogové okno Najít a nahradit, karta Najít

**Ctrl + G nebo F5** – vyvolá dialogové okno Přejít na

**Ctrl + H** – vyvolá dialogové okno Najít a nahradit, karta Nahradit

**Ctrl + Home** – přechod na buňku A1

**Ctrl + End** – přechod na poslední použitou buňku v listu

**Ctrl + šipky** – přechod konec / začátek oblasti dat ve směru šipky

**Ctrl + Page Up** – přechod na předchozí list Ctrl + Page Down – přechod na následující list Shift + F11 – vloží nový list

#### **Speciální znaky (při zapnutí české klávesnice)**

**Pravý Alt + <** – vloží znak < **Pravý Alt + >** – vloží znak > **Pravý Alt + V** – vloží znak @ **Pravý Alt + E** – vloží znak €